## Upgrading the firmware

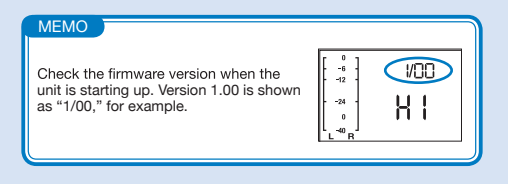

- **1.** Copy the firmware upgrade file to the microSD card.
- The latest version of the firmware can be downloaded • from our web site (www.zoom.co.jp).
- **2.** While pressing  $\rightarrow$  **II**, slide the power switch to start the unit in version upgrade mode. The version currently used by ИNП the unit and the upgrade version are shown on the screen alternately.

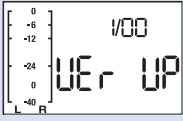

**3.** If the version upgrade shown is the one desired, press the  $\odot$  button to open a confirmation screen. Press  $\odot$  again to start the upgrade.